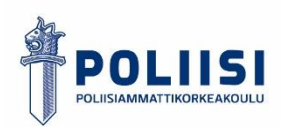

## **Pikaopas sähköisen esitutkintapöytäkirjan laadintaan**

Oulun poliisilaitokselle Tuomas Lepistö

10/2021

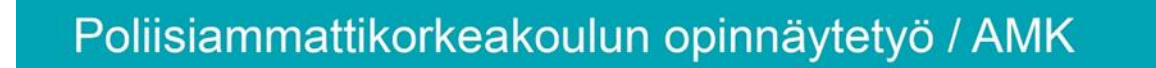

## **ESIPUHE**

*Oulun poliisilaitoksen rikostorjuntasektorin tavoitetilana on, että kaikki rikostutkijat siirtyvät laatimaan esitutkintapöytäkirjat sähköisessä muodossa. Tämä opinnäytetyönäni valmistunut pikaopas sähköisen esitutkintapöytäkirjan laadintaan vastaa tähän tarpeeseen. Opas pohjautuu aikaisemmin opintojeni työharjoittelujaksolla laatimaani tiivistettyyn, sanalliseen, A4-kokoiseen ohjeistukseen esitutkintapöytäkirjan laadinnasta sähköisesti. Valmistunut opas on tarkoitettu rikostutkijoille ja tutkintasihteereille apuvälineeksi sähköisen esitutkintapöytäkirjan laadintaan ja tähän liittyvään koulutukseen.* 

*Haluan kiittää rikostorjuntajakson harjoitteluohjaajaani vanhempaa rikoskonstaapeli Joonas Pekkalaa arvokkaasta palautteesta ja ideoista liittyen valmistuneeseen oppaaseen. Haluan myös kiittää rikostorjuntasektorin tutkintasihteerejä heidän korvaamattomasta avustaan oppaan laatimisessa sekä Poliisiammattikorkeakoulun kurssin 20192 opiskelijoita saamastani vertaispalautteesta.*

*Oulussa 18.9.2021*

*Tuomas Lepistö*

## **TIIVISTELMÄ**

**Tuomas Lepistö: Pikaopas sähköisen esitutkintapöytäkirjan laadintaan Opinnäytetyön muoto:** Toiminnallinen **Hanke:** Tehty Oulun poliisilaitoksen hankkeessa **Julkisuusaste:** Julkinen **Ohjaaja:** Ossi Kaario ja Kari Koppanen **Tutkinto:** Poliisi (AMK)

Syyttäjä- ja oikeuslaitoksessa on ollut käynnissä AIPA-, eli aineistopankki-hanke, jonka tarkoituksena on oikeudenkäynnin sähköistäminen. Yleiset tuomioistuimet ja syyttäjälaitos ovat siirtymässä käsittelemään sähköisesti kaikki lain käyttöä koskevat asiat, joten myös esitutkintaviranomaisen tulee pystyä toimittamaan esitutkintamateriaalit syyttäjälle ja tuomioistuimille sähköisessä muodossa.

Oulun poliisilaitoksessa esitutkintapöytäkirjojen sähköistäminen kuului aikaisemmin tutkintasihteerien tehtäviin. Tänä päivänä Oulun poliisilaitoksen tahtotilana on, että rikostutkijat laativat esitutkintapöytäkirjat suoraan sähköiseen muotoon. Rikostutkijoiden koulutus tähän on Oulun poliisilaitoksen rikostorjuntasektorilla parhaillaan käynnissä.

Tämän toiminnallisen opinnäytetyön produktina syntyi pikaopas sähköisen esitutkintapöytäkirjan laadintaan Oulun poliisilaitokselle, laitoksen rikostutkijoiden ja tutkijoiden koulutuksesta vastaavien tutkintasihteerien käyttöön. Tämä opinnäytetyön raportti kuvaa, miten kirjoittaja on laatinut koulutusoppaan ja mitkä seikat ovat johtaneet valintoihin oppaan sisällön ja formaatin suhteen.

#### **Sivumäärä:** 31

#### **Tarkastuskuukausi ja vuosi:** Lokakuu 2021

**Avainsanat:** toiminnallinen opinnäytetyö, sähköinen esitutkintapöytäkirja, opas, digitalisaatio, esitutkinta, muutosjohtaminen

## **SISÄLLYS**

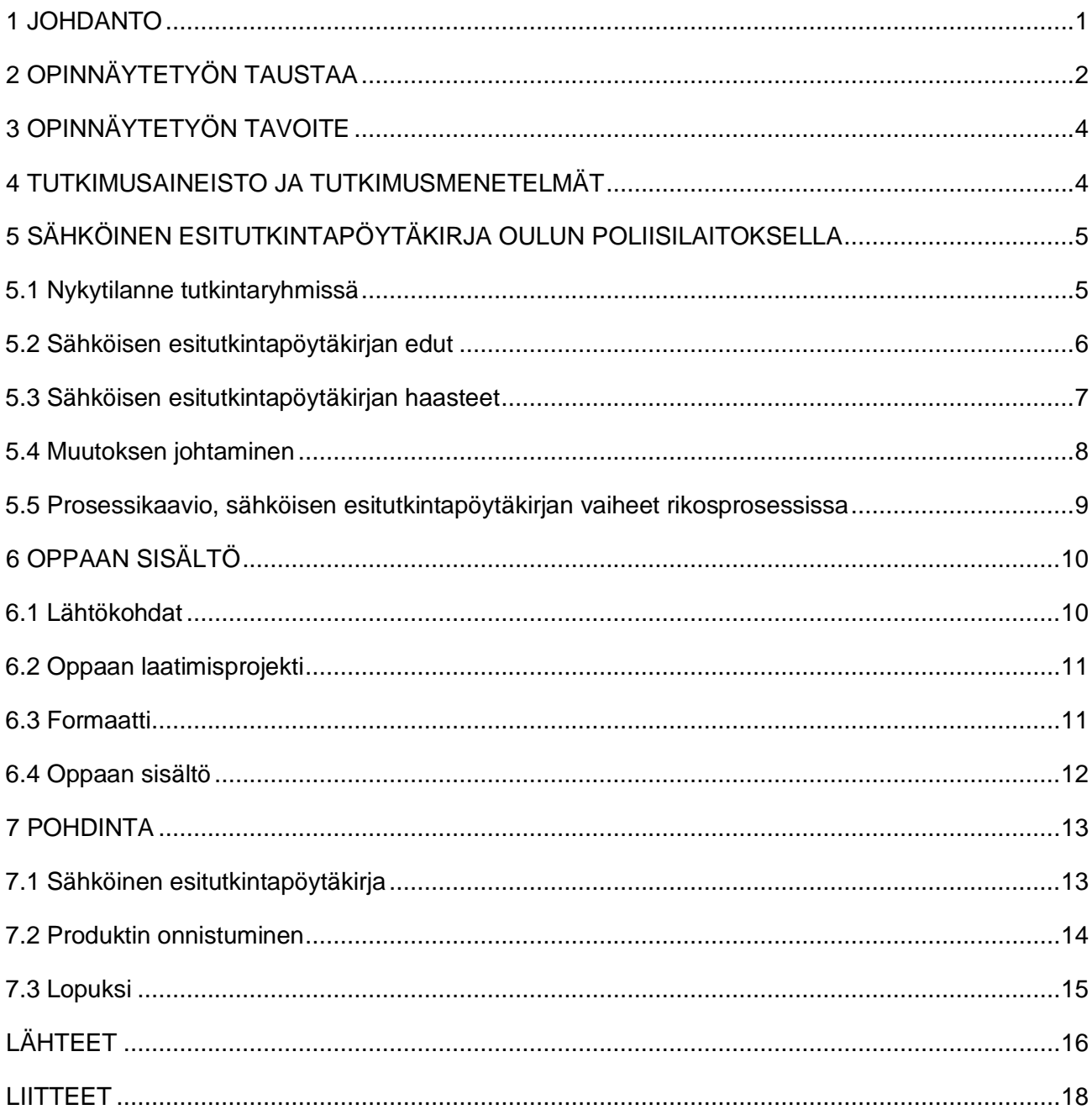

## <span id="page-4-0"></span>**1 JOHDANTO**

Syyttäjä- ja oikeuslaitoksessa on ollut käynnissä AIPA-, eli aineistopankki-hanke, jonka tarkoituksena on ollut kehittää syyttäjälaitoksen ja yleisten tuomioistuinten toimintoja digitalisoinnin avulla. (Suunnannäyttäjät 2017.) Hankkeen päätavoitteena on ollut kehittää yhtenäinen järjestelmä syyttäjänvirastoille ja yleisille tuomioistuimille lainkäyttöä koskevissa asioissa, alkaen asian vireille tulosta ja päättyen asian ratkaisemiseen sekä arkistointiin. AIPA-järjestelmän on tarkoitus korvata käytössä olevat erilliset järjestelmät, kuten rikosasioissa Sakari-järjestelmä ja riita-asioissa Tuomasjärjestelmä. Rikosasioissa sähköinen käsittelyjärjestelmä on tarkoitus toteuttaa siten, että se käsittää myös syyttäjälaitoksen sähköisen järjestelmän ja sillä olisi sähköinen rajapinta esitutkintaviranomaiselle kehitettävän Vitja-järjestelmän kanssa. AIPA-hankkeelle on tällä hetkellä määritelty jatkokausi 1.1.2019-30.11.2021. (Syyttäjälaitoksen ja yleisten tuomioistuinten asian- ja dokumentinhallinnan kehittämishankkeen (AIPA) jatkotoimikausi 1.1.2019-30.11.2021, luettu 8.8.2021.)

Koska yleiset tuomioistuimet ja syyttäjälaitos ovat siirtymässä käsittelemään sähköisesti kaikki lain käyttöä koskevat asiat, myös esitutkintaviranomaisen tulee pystyä toimittamaan esitutkintamateriaalit syyttäjälle ja tuomioistuimille sähköisessä muodossa. Tällä hetkellä se tapahtuu joko laatimalla esitutkintapöytäkirja suoraan sähköisesti, tai vaihtoehtoisesti tutkintasihteerit skannaavat paperiset esitutkintapöytäkirjat sähköiseksi ja lähettävät ne yhteisen verkkolevyn kautta syyttäjälle. (Vastaaja A 2019.)

Esitukintapöytäkirjan sisältö on tarkkaan määritelty lainsäädännössä ja viranomaisohjeissa. Esitutkintalain 9 luvun 6 § määrittelee esitutkintapöytäkirjan sisältöä:

*"Esitutkintapöytäkirjaan on otettava kuulustelupöytäkirjat ja selostukset tutkintatoimenpiteistä ja niiden yhteydessä tehdyistä esitutkinnassa selvitettäviä asioita koskevista havainnoista sekä liitettävä tutkinnassa kertyneet asiakirjat, tallenteet ja valokuvat, jos niillä voidaan olettaa olevan merkitystä asiassa ja jos laissa ei toisin säädetä…"*

Poliisihallitus on julkaissut käsikirjan esitutkintapöytäkirjan laadinnasta, jossa esitutkintapöytäkirjan sisältö käydään läpi yksityiskohtaisemmin (Poliisihallitus 2016, liite 1). Vaatimukset sähköisen esitutkintapöytäkirjan sisällön suhteen ovat samat, kuin paperisella esitutkintapöytäkirjalla. Poliisihallitus julkaisi vuonna 2019 ohjeen sähköisen esitutkintapöytäkirjan laadintaan PDF-XChange Editorohjelmistolla. Kyseinen ohje antaa yhden vaihtoehdon toteuttaa sähköinen esitutkintapöytäkirja, mutta ohjeessa todetaan, että sähköisen esitutkintapöytäkirjan voi toteuttaa myös muilla tavoin. (Poliisihallitus 2019, liite 4.)

Oulun poliisilaitoksen tavoitteena on, että kaikki heidän rikostutkijansa siirtyisivät laatimaan esitutkintapöytäkirjansa suoraan sähköiseen muotoon. Tämän tavoitteen tueksi, poliisilaitos tilasi toiminnallisena opinnäytetyönä koulutusmateriaalin, jonka avulla tutkintasihteerit voisivat kouluttaa tutkijoita esitutkintapöytäkirjojen sähköistämiseen. (Kiiskinen 2020).

Tässä opinnäytetyöni raporttiosiossa lähestyn aihetta hyvän oppaan laatimisen, toiminnallisen opinnäytetyön tekemisen ja muutosjohtamisen näkökulmasta. Aku Alvilan aikaisemmin aiheesta tekemä opinnäytetyö pureutuu enemmän esitutkintapöytäkirjan sisältöön oikeusdogmaattisesta näkökulmasta, joten tässä työssä siihen ei ole tarkoituksenmukaista syventyä (Alvila 2019, 7−8).

Opinnäytetyöni raportti kuvaa työprosessin, miten Oulun poliisilaitoksen tilaama pikaopas sähköisen esitutkintapöytäkirjan laatimiseen syntyi. Raportti kuvaa myös mihin seikkoihin opinnäytetyöni produktin lopullinen formaatti ja sisältö perustuu ja miten arvioin valmista produktiani. (Vilkka & Airaksinen 2003, 65.) Tämän raportin liitteeksi on liitetty tilaajan tarkastama ja hyväksymä pikaoppaan lopullinen, koulutuskäyttöön tarkoitettu version.

## <span id="page-5-0"></span>**2 OPINNÄYTETYÖN TAUSTAA**

Poliisin suorittama esitutkinta ja siinä muodostuva esitutkintapöytäkirja ovat olennainen osa rikosprosessia, joten sähköinen esitutkintapöytäkirja liittyy oleellisesti syyttäjä- ja oikeuslaitoksissa meneillään olevaan, lainkäyttöä koskevien toimintojen sähköistämistä tavoittelevaan AIPAhankkeeseen.

Työharjoittelussani Oulun poliisilaitoksella pääsin opettelemaan sähköisten esitutkintapöytäkirjojen laadintaa tutkintasihteerien opastamana. Oulun poliisilaitos haluaa tutkijoidensa siirtyvän ottamaan laajasti käyttöön esitutkintapöytäkirjojen laatimisen sähköisessä muodossa. Osa tutkintaryhmistä ovat jo siirtyneet laatimaan esitutkintapöytäkirjat pääsääntöisesti sähköisenä, toisaalta on tutkintaryhmiä, joissa valtaosa esitutkintapöytäkirjoista laaditaan vielä paperisena.

Tällä hetkellä Oulun poliisilaitoksella sähköisen esitutkintapöytäkirjan laadintaa kouluttavat pääasiassa eri tutkintayksiköiden tutkintasihteerit, jotka tekevät tätä oman työnsä ohessa. Sihteerit kouluttavat tutkijoita usein yksitellen, silloin kun heillä löytyy tähän tutkijoiden kanssa yhteistä aikaa. Myös yksittäiset tutkijat kouluttavat toisiaan sähköisen esitutkintapöytäkirjan käyttöön.

Julkisista lähteistä sekä poliisin tietopankeista asiaa selvittäessäni havaitsin, että sähköisen esitutkintapöytäkirjan laadintaan on Suomessa, ja myös poliisilaitostasolla, tehty useamman tahon toimesta erilaisia ohjeistuksia sekä esimerkiksi opinnäytetyö. Nämä eivät ole kuitenkaan jalkautuneet kattavasti Oulun poliisilaitoksen rikostutkijoiden käyttöön.

Sähköisten esitutkintapöytäkirjojen laadinta on poliisihallinnossa vielä suhteellisen tuore asia. Tästä kertoo muun muassa se, että Poliisihallitus julkaisi aiheesta ohjeistuksen vasta 13.6.2019. (Poliisihallitus 2019.) Aihetta ei myöskään käsitelty käytännössä lainkaan kurssillamme Poliisiammattikorkeakoulussa esitutkintaopintojakson opetuksen yhteydessä vuosina 2019−2020. Pääsin tutustumaan sähköisten esitutkintapöytäkirjojen laadintaan vasta työharjoittelujaksollani Oulun vaativan tutkinnan tutkintaryhmässä, jossa tutkintasihteerien toimesta koulutettiin rikostutkijoita sähköistämään esitutkintapöytäkirjoja.

Olen hyödyntänyt tässä produktissa työharjoittelujaksolla itselleni ja harjoitteluohjaajalleni laatimaani tiivistettyä, A4-kokoista, sanallista step-by-step-ohjetta liittyen sähköisen esitutkintapöytäkirjan laadintaan. Laadin kyseisen ohjeen alun perin tutkintasihteerin antaman lyhyen, noin tunnin mittaisen koulutuksen pohjalta. Ohje koettiin hyväksi muistin tueksi ja se levisi lopulta käyttöön oman tutkintaryhmäni rikostutkijoiden keskuudessa sekä osittain myös muissa tutkintaryhmissä. Laatimani ohje ei kuitenkaan koskaan päätynyt Oulun poliisilaitoksessa viralliseen jakeluun.

Ajatus toiminnalliseen opinnäytetyöhön syntyi Oulun poliisilaitoksen tutkintayksiköiden koulutuspäivänä loppuvuodesta 2020, kun sähköisen esitutkintapöytäkirjan nykytilaa Oulun poliisilaitoksella käytiin läpi koulutuksessa. Tilauksen opinnäytetyönä tehtävästä oppaasta teki Oulun poliisilaitoksen tutkintayksikön rikosylikomisario Markus Kiiskinen. Kiiskinen totesi lähettämässään sähköpostissa, että opinnäytetyö tukee Oulun poliisilaitoksen rikostorjunnan sen hetkistä tilaa, koska poliisilaitos on juuri kouluttamassa henkilöstöä sähköisten esitutkintapöytäkirjojen laadintaan. Kiiskisen mukaan, opinnäytetyön produktina syntyvä opas olisi poliisilaitokselle erinomainen apu kouluttamisen tukena. (Kiiskinen 2020.)

Opinnäytetyön produktina valmistunut opas rajattiin koskemaan Oulun poliisilaitosta, eikä se ole sellaisenaan sovellettavissa kaikille poliisilaitoksille. Käytännöt sekä paperisten, että sähköisten esitutkintapöytäkirjojen laadinnassa vaihtelevat poliisilaitoskohtaisesti.

Olen tutustunut aiheesta aikaisemmin tehtyyn opinnäytetyöhön. Aikaisemman opinnäytetyön produktina syntynyt ohje sähköisen esitutkintapöytäkirjan laadinnasta oli kattava ja tarkka PowerPointohjelmalla toteutettu ohje. (Alvila 2019, liite 1.) Mielestäni 67 dian esityksestä muodostuva ohje oli kuitenkin melko raskas seurata, erityisesti ottaen huomioon tulevan oppaan kohderyhmän, rikostutkijat. Myös Poliisihallitus on julkaisut vuonna 2019 ohjeen sähköisen esitutkintapöytäkirjan laadintaan (Poliisihallitus 2019). Poliisihallituksen ohje on 39 sivuinen PDF-asiakirja, jossa toistuu sama ongelma kuin Alvilan opinnäytetyössä. Ohje esittelee perusteellisesti PDF-XChange Editor-ohjelman ominaisuuksia ja niiden hyödyntämistä sähköisen esitutkintapöytäkirjan laadinnassa, mutta on laajuutensa ja perusteellisuutensa vuoksi hyvin raskas tutkijan ottaa käyttöön.

Oli siis selkeä käytännön tarve selvästi yksinkertaisemmalle, pelkistetylle oppaalle, joka kuitenkin antaa riittävät valmiudet laadukkaan sähköisen esitutkintapöytäkirjan laadintaan, Oulun poliisilaitoksen asettamien vaatimusten mukaisesti.

## <span id="page-7-0"></span>**3 OPINNÄYTETYÖN TAVOITE**

Opinnäytetyön tavoitteena oli valmistaa selkeä, yksinkertainen ja helposti seurattava opas sähköisen esitutkintapöytäkirjan laatimiseen PDF-XChange Editor ohjelmalla. PDF-XChange Editor ohjelma löytyy ilman erillistä lisenssiä jokaiselta poliisin työasemalta, lisäksi nämä löytyvät myös syyttäjäviraston ja oikeuslaitoksen työasemilta (Suomela 2017, 24−25).

Opinnäytetyönäni valmistuva pikaopas on tarkoitettu erityisesti tutkijoille, jotka eivät vielä ole koonneet sähköisiä esitutkintapöytäkirjoja, mutta oppaan on tarkoitus palvella muistin tukena myös tutkijoita, jotka ovat jo tutustuneet sähköisen esitutkintapöytäkirjan laadintaan. Opas antaa valmiudet laatia sähköinen esitutkintapöytäkirja, joka vastaa Oulun poliisilaitoksen asettamiin muoto- ja sisältövaatimuksiin.

Teemahaastatteluilla ja sähköpostikyselyllä oli tavoitteena kerätä oppaan laatimista varten riittävästi tietoa Oulun poliisilaitoksen toimintamalleista, kokemuksista ja laadinnan haasteista sähköisen esitutkintapöytäkirjan suhteen.

Opinnäytetyöllä haettiin vastaus erityisesti seuraavaan tutkimuskysymykseen: Millainen opinnäytetyönä valmistuvan oppaan tulee olla, jotta kohderyhmänä toimivat Oulun poliisilaitoksen rikostutkijat saadaan ottamaan opas käyttöön matalla kynnyksellä?

## <span id="page-7-1"></span>**4 TUTKIMUSAINEISTO JA TUTKIMUSMENETELMÄT**

Koska siirtyminen sähköisten esitutkintapöytäkirjojen laadintaan on Oulun poliisilaitoksella suhteellisen uusi asia, opinnäytetyön teoreettinen viitekehys keskittyy hyvän oppaan laatimiseen, toiminnallisen opinnäytetyön tekemiseen ja muutosjohtamiseen.

Lähteinä käytin toiminnallisen opinnäytetyön tekemiseen, hyvän oppaan laatimiseen ja muutosjohtamiseen liittyvää kirjallisuutta, Poliisihallituksen ohjeita ja määräyksiä, aiheeseen liittyvien verkkosivujen materiaaleja ja aiheeseen liittyviä aikaisempia opinnäytetöitä. Kirjallisuus- ja verkkolähteiden lisäksi, keräsin aineistoa teemahaastatteluilla ja sähköpostikyselyllä.

Olin valmistautunut haastattelemaan maksimissaan kahta tutkinnanjohtajaa ja kahta tutkintasihteeriä. Haastattelujen lopullista määrää ei voitu tässä laadullisessa tutkimuksessa täysin päättää ennakkoon, vaan haastateltavien lopullinen määrä tarkentui haastattelujen ja niiden analysoinnin edetessä (Kananen 2017, 125−126). Joka tapauksessa haastattelut olivat välttämätön tapa saada riittävästi tietoa Oulun poliisilaitoksen toimintamalleista sähköisen esitutkintapöytäkirjan suhteen. Lopulta päädyin haastattelemaan yhtä tutkinnanjohtajaa ja yhtä tutkintasihteeriä. Teemoista pyrittiin keskustelemaan mahdollisimman vapaasti, jotta saisin kerättyä mahdollisimman laajasti käyttökelpoista tietoa (KvaliMOTV, luettu 17.9.2021).

Oppaan sisältöön vaikuttivat oleellisesti myös rikostutkijoiden kokemukset sähköisen esitutkintapöytäkirjan laadinnasta ja laadinnan haasteista. Näitä kokemuksia oli, tutkimuksen luonne huomioon ottaen, tarkoituksenmukaisinta kerätä osalle Oulun poliisilaitoksen tutkijoita kohdennetulla sähköpostikyselyllä. Kyselyssä käytettiin teemahaastattelun tavoin puolistrukturoituja kysymyksiä. Kysely lähetettiin kolmelle tutkimukseen suostuvalle tutkijalle, jotka olivat opetelleen sähköisen esitutkintapöytäkirjojen laadinnan 1.10.2020 – 31.3.2021 välisenä aikana. Kyselyyn vastasi lopulta kaksi tutkijaa.

Teemahaastattelut tallennettiin, niiden sisällöstä rajattiin pois mahdollisesti teemoihin kuulumaton materiaali, haastattelut litteroitiin, koodattiin, luokiteltiin ja saatuja tuloksia vertailtiin teoreettiseen viitekehykseen. Myös sähköpostikyselyn tulokset koodattiin, luokiteltiin ja saatuja tuloksia verrattiin teoreettiseen viitekehykseen. (Kananen 2017, 124, 131−132.) Esiin nousseet asiat huomioitiin produktina syntyneen oppaan sisällössä.

## <span id="page-8-0"></span>**5 SÄHKÖINEN ESITUTKINTAPÖYTÄKIRJA OULUN POLIISILAITOKSELLA**

#### <span id="page-8-1"></span>**5.1 Nykytilanne tutkintaryhmissä**

Aikaisemmin Oulun poliisilaitoksen tutkintasihteerien tehtäviin kuului esitutkintapöytäkirjojen muuntaminen sähköisiksi. Tutkintasihteerit skannasivat paperiset esitutkintapöytäkirjat ja muokkasivat ne PDF XChange Editor-ohjelmalla sähköisiksi pöytäkirjoiksi. Tänä päivänä Oulun poliisilaitos pyrkii siihen, että rikostutkijat laatisivat itse esitutkintapöytäkirjansa suoraan sähköiseen muotoon. (Vastaaja A 2021.)

Oulun poliisilaitoksen eri tutkintaryhmien kesken on vielä suuria eroja siinä, minkä verran niissä laaditaan sähköisiä esitutkintapöytäkirjoja tutkijoiden toimesta. On tutkintaryhmiä, joissa kaikki rikostutkijat ovat jo siirtyneet laatimaan esitutkintapöytäkirjat suoraan sähköisiksi. Toisaalta on tutkintaryhmiä, joissa vasta yksittäiset rikostutkijat ovat opetelleet laatimaan esitutkintapöytäkirjansa sähköiseen muotoon. (Vastaaja A 2021.)

Oulussa sähköisen esitutkintapöytäkirjan laatimisen kouluttamisesta rikostutkijoille vastaavat tutkintasihteerit. Kaksi tutkintasihteeriä ovat käyneet aiheeseen liittyvän koulutuksen Lapin poliisilaitoksella Rovaniemellä, ja he ovat kouluttaneet muut sihteerit sähköisten esitutkintapöytäkirjojen laadintaan. Tämän jälkeen tutkintasihteerit ovat kouluttaneet omien ryhmiensä rikostutkijoita. Yleensä yksittäin, korkeintaan muutaman rikostutkijan kerrallaan. Sihteereillä ei ole käytössään yhtenäistä

koulutusmateriaaleja. Tämä tarkoittaa, että ryhmien välillä koulutuksessa on eroja. (Vastaaja A 2021.)

Oulun poliisilaitoksen rikostorjunnan tahtotila on kouluttaa kaikki rikostutkijat tasalaatuisesti sähköisten esitutkintapöytäkirjojen laadintaan. Asian kouluttamisen katsotaan olevan pitkä prosessi, erityisesti laadun tasaisuuden näkökulmasta. Oulun poliisilaitos katsoo, että yhtenäinen, helposti omaksuttava koulutusmateriaali tukisi tätä toimintaa. (Kiiskinen 2020.)

#### <span id="page-9-0"></span>**5.2 Sähköisen esitutkintapöytäkirjan edut**

Sähköisellä esitutkintapöytäkirjalla on haastateltavien näkökulmasta useita etuja verrattuna perinteiseen, paperiseen esitutkintapöytäkirjaan. Haastatteluissa sähköisen esitutkintapöytäkirjan etuina nousi esiin erityisesti sähköisten pöytäkirjojen käytettävyys, saavutettavuus sekä sähköisten esitutkintapöytäkirjojen vapauttama aikaresurssi-hyöty.

Käytettävyys näkyy haastatellun tutkinnanjohtajan mukaan esimerkiksi esitutkintapöytäkirjan selailun helppoutena. Tällöin paksuistakin pöytäkirjoista löytää nopeasti haettavan tiedon PDFtiedostoon liitettyjen kirjanmerkkien avulla. Haastateltava kertoi, että myös syyttäjiltä ja rikostutkijoilta on tullut viestiä sähköisten esitutkintapöytäkirjojen erittäin hyvästä käytettävyydestä verrattuna perinteisiin paperisiin esitutkintapöytäkirjoihin. Selkeimmät hyödyt käytettävyydessä näkyvät erityisesti laajoissa esitutkintapöytäkirjoissa. (Vastaaja B 2021.)

Haastateltu tutkintasihteeri näki hyödyt heillä erityisesti vapautuvana aikaresurssina ja esitutkintapöytäkirjojen parempana saavutettavuutena. Kun tutkintasihteerien ei enää erikseen tarvitse itse skannata kaikkia esitutkintapöytäkirjoja ja luoda niistä sähköisiä versioita, heillä jää paremmin aikaa useamman esitutkintapöytäkirjan käsittelyyn ja tarkastamiseen. Tällöin juttupinoja ei kerry tutkintasihteerien pöydälle, kuten ennen. Tämä hyöty korostuu esimerkiksi päivittäistutkintaryhmässä, jossa on suuria juttumassoja. (Vastaaja A 2021.)

Sähköisen esitutkintapöytäkirjan paperista parempi saavutettavuus näkyy muun muassa siinä, että esitutkintapöytäkirja siirtyy syyttäjälle yhteisen verkkolevyn kautta lähes reaaliaikaisesti. Tällöin tutkittavat rikokset myös etenevät nopeammin käsittelyyn. Sähköiset esitutkintapöytäkirjat mahdollistavat myös helpommin etätöiden tekemisen. Lisäksi tutkintasihteerien on helpompi tuurata toisiaan, kun samoihin esitutkintapöytäkirjoihin pääsee käsiksi yhteisistä projektikansioista, riippumatta siitä missä työskentelee. (Vastaaja A 2021.)

Käytettävyys näkyy tutkintasihteereillä selaamisen lisäksi erityisesti mahdollisissa pienissä korjauksissa, kuten sivujen, tekstien tai salausten lisäämiset ja poistamiset. Nämä ovat huomattavasti paperista esitutkintapöytäkirjaa helpompi ja nopeampi toteuttaa sähköiseen esitutkintapöytäkirjaan.

Käytettävyyteen liittyy myös valokuvaliitteiden huomattavasti parempi laatu. Valokuvia ei enää erikseen tulosteta paperille ja skannata uudestaan PDF-tiedostoksi, vaan sähköisessä muodossa oleva valokuvaliite liitetään suoraan sähköiseen esitutkintapöytäkirjaan. (Vastaaja A 2021.)

Sähköinen esitutkintapöytäkirja säästää myös paperia, mustetta ja tulostamiseen sekä skannaamiseen kuluvaa aikaa. Mikäli rikostutkija on allekirjoittanut kuulustelut Wacom-laitteella, kuulustelupöytäkirjoja ei tarvitse erikseen tulostaa ja allekirjoittaa, vaan ne voidaan liittää sellaisenaan sähköiseen esitutkintapöytäkirjaan. Lisäksi, jos esitutkintapöytäkirjassa on käytetty sähköistä allekirjoitusta, ei valokuvaliitettä eikä merkintälehteä tarvitse erikseen tulostaa ja allekirjoittaa. Aikaisemmin, jos tutkija toi tutkintasihteerille paperisen esitutkintapöytäkirjan, se skannattiin, muutettiin sähköiseksi ja sähköinenkin esitutkintapöytäkirja tulostettiin ja arkistoitiin alkuperäisen kanssa yhdessä. Enää ei tule kaksoiskappaleita, vaan ainoastaan yksi tuloste esitutkintapöytäkirjasta arkistoon. (Vastaaja A 2021.)

#### <span id="page-10-0"></span>**5.3 Sähköisen esitutkintapöytäkirjan haasteet**

Molemmat haastateltavat näkivät yhtäläisesti, että uutta sukupolvea edustavilla nuorilla rikostutkijoilla ei ole ollut juurikaan ongelmia sähköisen esitutkintapöytäkirjan laadintaan siirtymisessä. He ovat lähtökohtaisesti IT-valmiuksissa eri tasolla, kuin iäkkäämmät rikostutkijat. Lisäksi nuorilla rikostutkijoilla on etuna se, etteivät ole ehtineet laatia pitkään paperisia esitutkintapöytäkirjoja ennen siirtymistään sähköisiin pöytäkirjoihin. Mahdolliset ongelmat ja muutosvastarinta näkyvät pääsääntöisesti iältään vanhemmilla rikostutkijoilla, joilla heikommat IT-taidot. (Vastaaja A 2021; vastaaja B 2021.) Tätä näkemystä tuki myös sähköpostikyselyyn vastannut iältään ja virkaiältään suhteellisen nuori vanhempi rikoskonstaapeli. Vastauksessaan hän mainitsi, että esitutkintapöytäkirjojen sähköistämisessä ei juurikaan ollut teknisiä ongelmia ja sen oppi teknisesti suhteellisen vaivattomasti. Ainoastaan uuteen työtapaan siirtyminen hidasti alkuun pöytäkirjojen laadintaa. (Pekkala 2021.)

Rikostutkijoita sähköisen esitutkintapöytäkirjan laadintaan kouluttaneen tutkintasihteerin näkemyksen mukaan, vanhemmilla rikostutkijoilla on usein haasteena, ettei materiaali ole "hypisteltävässä" muodossa konkreettisesti käsissä ja kaikki esillä. Kuitenkin kun tutkintasihteeri tarpeeksi hyvin opastaa asiaa läpi ja on aktiivisesti apuna ensimmäisten sähköisten pöytäkirjojen laadinnassa, niin sähköistenkin esitutkintapöytäkirjojen laadinta on alkanut sujumaan ja alkanut myös vanhempien rikostutkijoiden mielestä vaikuttamaan helpolta. (Vastaaja A 2021.)

Sähköinen esitutkintapöytäkirja ei edelleenkään poista kokonaan tarvetta paperien arkistointiin. Paperia kuluu joka esitutkintapöytäkirjan myötä, oli pöytäkirja sähköisessä muodossa tai ei. Vaikka kaksoiskappaleita esitutkintapöytäkirjoista ei enää arkistoidakaan, niin edelleen sähköinen esitutkintapöytäkirja tulostetaan arkistoon ja arkistoidaan muiden paperisten materiaalien kanssa, kuten esimerkiksi suljettu perusilmoitus, henkilötietolehdet ja kaikki liitteet ja dokumentit, jotka ovat skannattu paperilta sähköiseen muotoon sähköistä esitutkintapöytäkirjaa varten.

#### <span id="page-11-0"></span>**5.4 Muutoksen johtaminen**

Työharjoittelujaksollani Oulun poliisilaitoksen tutkintaryhmissä havaitsin, että rikostutkijan arki on ajoittain hyvin hektinen. Tutkintaryhmästä riippuen juttumäärät yksittäisellä tutkijalla voivat olla hyvin vahvasti työn arkea kuormittavia. Harjoittelussani ajatus uuden työtavan opettelusta jo valmiiksi kuormittuneessa tilanteessa loi itsellenikin negatiivisia tunteita sähköistä esitutkintapöytäkirjaa kohtaan.

Muutostilanteessa ihminen usein vertailee, onko uusi tapa parempi kuin vanha ja hyödyttääkö muutos henkilöä itseään (Pirinen 2014, 16). Erityisesti, jos vanha työtapa on koettu hyväksi ja toimivaksi, työntekijän voi olla vaikea löytää motivaatiota lähteä opettelemaan uutta. Työntekijöitä tulisi valmentaa näihin haasteisiin. Tässä voivat toimia apuna työntekijät, jotka ovat aikaisemmin kokeneet muutoksen positiivisesti. (Arikoski & Sallinen 2008, 75.)

Muutosvastarinta on normaalia ja johtuu usein tiedon puutteesta. Tutusta on vaikea luopua. Vastustajat saadaan muutoksen puolelle, kun muutos perustuu selkeään tarpeeseen ja on hyvin suunniteltu sekä selkeästi viestitty. (Lanning ym. 1999, 139−140.) Mielestäni tällaisessa tilanteessa tulee aiheen viestinnässä tuoda selkeästi esille uuden työtavan tuomat hyödyt ja luomat mahdollisuudet, kuten esitutkintapöytäkirjoissa käytettävyyden ja saavutettavuuden parantuminen. Mielestäni tärkeää viestinnässä olisi tuoda esiin myös se tosiasia, että esitutkintapöytäkirjan rakenne ja sisältö säilyvät ennallaan, kyseessä vain pöytäkirjan vieminen eri formaattiin.

Rikostutkijat on hyvä ottaa jo koulutuksen suunnitteluvaiheessa mukaan ideoimaan heille paras tapa kouluttautua aiheeseen työn ohessa. Henkilöstön ottaminen mukaan muutoksen kehittämiseen on tehokas muutosvastarinnan vähentämiskeino (Kosonen ym. 1999, 59).

#### <span id="page-12-0"></span>**5.5 Prosessikaavio, sähköisen esitutkintapöytäkirjan vaiheet rikosprosessissa**

#### **Rikostutkija:**

- Sähköistää esitutkintapöytäkirjan.
- Kun tutkinta on päätöstä vaille valmis, toimittaa pöytäkirjan tutkinnaniohtajalle.
- Tekee pyydetyt korjaus- ja lisätutkintatoimenpiteet.

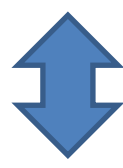

#### **Tutkinnanjohtaja:**

- Tarkastaa esitutkintapöytäkirjan sekä salaukset.
- Mikäli pöytäkirja tarvitsee täydennystä tai korjauksia, palauttaa pöytäkirjan rikostutkijalle täydennettäväksi.
- Mikäli pöytäkirja on kunnossa ja riittävä, toimittaa sen tutkintasihteerille.
- Toimittaa syyttäjän lisätutkintapyynnöt rikostutkijalle.
- Toimittaa tutkijan tekemän lisätutkinnan tutkintasihteerille.

#### **Tutkintasihteeri:**

- Tarkastaa vielä kerran kaikki esitutkintapöytäkirjan päivämäärät, merkinnät, yms.
- Tarvittaessa palauttaa tutkinnanjohtajalle tai tutkijalle täydennettäväksi.
- Mikäli pöytäkirja kunnossa, toimittaa yhteisen verkkolevyn kautta syyttäjälle ja toimittaa arkistokappaleen arkistoon.
- Kirjaa syyttäjän lisätutkintapyynnöstä S-ilmoituksen PATJA:lle ja toimittaa juttunumeron tutkinnanjohtajalle tai tutkijalle.
- Toimittaa tehdyn lisätutkinnan syyttäjälle.

#### **Käräjäoikeus:**

• Käräjäsihteeri saa kirjaamon kauttailmoituksen uudesta asiasta ja käy kopioimassa esitutkintapöytäkirjan oman osastonsa sähköiseen kansioon, josta pöytäkirja on rikososaston käräjäsihteerien ja käräjätuomarien luettavissa.

#### Lähteet:

- Vastaaja A. 20.5.2021. Oulun poliisilaitos. Haastattelu.
- Vastaaja A. 16.9.2021. Sähköposti.
- Käräjäsihteeri, Oulun käräjäoikeus. 15.9.2021. Sähköposti. Laatija: Tuomas Lepistö

#### **Syyttäjä:**

- Tarkastaa esitutkintapöytäkirjan ja tekee tarvittaessa lisätutkintapyyntöjä.
- Nostaa syytteen tai tekee syyttämättäjättämispäätöksen.
- Mikäli nostaa syytteen, lähettää esitutkintapöytäkirjan syyttäjien ja käräjäoikeuksien yhteiselle verkkolevylle AIPA-kansioon.

## <span id="page-13-0"></span>**6 OPPAAN SISÄLTÖ**

#### <span id="page-13-1"></span>**6.1 Lähtökohdat**

Tämän opinnäytetyön produktina Oulun poliisilaitokselle valmistuneen pikaoppaan sisältöön ovat vaikuttaneet jo olemassa olevien hallinnossa laadittujen ohjeiden ja opinnäytetyön lisäksi teemahaastattelut, sähköpostikyselyt ja -tiedustelut sekä kurssitovereilta saatu vertaisarviointi. Lisäksi oppaan sisältöön on vaikuttanut merkittävästi, tutkintasihteeriltä saamani koulutuksen pohjalta laatimani, A4-koon sanallinen ohje sähköisen esitutkintapöytäkirjan laadintaan. Ohje oli tarkoitettu rikostutkijan seinälle kiinnitettäväksi, josta tämän oli helppo seurata ja tarkastaa pöytäkirjan sähköistämisen vaiheet. Tämä ohje toimi valmistuneen produktini runkona.

Ohjeita sähköisen esitutkintapöytäkirjan laadintaan on jo aikaisemmin laadittu eri tahojen toimesta poliisihallinnossa. Näitä ohjeita ovat muun muassa Poliisihallituksen ohjeen esitutkintapöytäkirjan laadinnasta POL-2016-8514 kesäkuussa 2019 julkaistu liite 4, "Esitutkintapöytäkirjan laadinta PDF XChange Editor -ohjelman avulla". Lisäksi Aku Alvila on, jo ennen tätä Poliisihallituksen ohjetta, palauttanut maaliskuussa 2019 Poliisiammattikorkeakoulun opinnäytetyönä vastaavan ohjeen sähköisen esitutkintapöytäkirjan laadinnasta kyseisellä ohjelmistolla. Näiden oppaiden lisäksi Sisä-Suomen poliisilaitos on julkaissut oman ohjeensa sähköisen esitutkintapöytäkirjan luomisesta. Sisä-Suomen poliisilaitoksen ohje perustuu Adobe Acrobat Pro XI-ohjelmaan, joten tämän hyödyntäminen produktissani oli vähäistä.

Vaikka ohjeistuksia ja oppaita sähköisten esitutkintapöytäkirjojen laadintaan on ollut saatavilla jo vuodesta 2019, nämä eivät ole jalkautuneet Oulun poliisilaitoksen rikostutkijoiden käyttöön. Tähän lienee useita osasyitä. Suurin yksitäinen tekijä vaikuttaisi tutkijoiden kanssa käytyjen keskustelujen perusteella, olevan oppaiden laajuuden vuoksi heikko käytettävyys. Poliisilaitos ei myöskään ole laittanut niitä tutkijoille yleiseen jakeluun, joten saavutettavuus näillä on ollut huono. Sähköpostikyselyyn vastanneet rikostutkijat kertoivat Poliisihallituksen ohjeen olevan pitkä ja vaikealukuinen (Vastaaja C 2021) sekä vaivaloinen ottaa käyttöön, mikäli ei ole aikaisemmin käyttänyt PDF XChange Editor-ohjelmaa (Pekkala 2021).

Kun tutkija varaa tietyn aikaresurssin esitutkintapöytäkirjan sähköistämisen opetteluun, aika tulee olla käytössä tehokkaasti. Tällaista tarkoitusta palvelee haastatellun tutkinnanjohtajan näkemyksen mukaan muutaman sivun selkeä, lyhyt ja "napakka" ohje, joka sisältää juuri ne asiat, mitä Oulun poliisilaitos sähköisiltä esitutkintapöytäkirjoilta odottaa. (Vastaaja B 2021.) Mikäli tutkija haluaa syventyä paremmin PDF XChange Editor-ohjelman ominaisuuksiin ja sen luomiin mahdollisuuksiin, hän voi tehdä sen erikseen esimerkiksi Alvilan tai Poliisihallituksen ohjeita hyväksi käyttäen. Tämä vaihtoehto on mainittu myös opinnäytetyöni produktin johdannossa.

#### <span id="page-14-0"></span>**6.2 Oppaan laatimisprojekti**

Oulun poliisilaitos tilasi koulutusoppaan sähköisen esitutkintapöytäkirjan laadintaan ja Poliisiammattikorkeakoulu hyväksyi toiminnallisen opinnäytetyön aiheen marraskuussa 2020.

Maaliskuussa 2021 sain opintoni sellaiseen vaiheeseen, että pystyin aloittamaan opinnäytetyöni produktin ja raportin valmistelun. Maaliskuussa 2021 tutustuin kirjallisuuslähteisiin, suunnittelin teemahaastatteluja, laadin tutkimussuunnitelman, lähetin tutkimuslupahakemuksen Oulun poliisilaitokselle ja työstin opinnäytetyösuunnitelmaa.

Toukokuussa 2021 sain Oulun poliisilaitokselta tutkimusluvan. Touko- ja kesäkuun aikana pidin teemahaastattelut ja sähköpostikyselyt, litteroin haastattelut, koodasin ja luokittelin haastattelut sekä sähköpostikyselyt. Vertasin saamiani tuloksia teoreettiseen viitekehykseen ja suunnittelin näiden pohjalta valmistuvan oppaan sisältöä.

Heinäkuussa 2021 laadin keräämääni aineistoa hyväksikäyttäen ensimmäisen version opinnäytetyön produktina valmistuvasta pikaoppaasta ja lähetin tämän Oulun poliisilaitokselle kommentoitavaksi. Heinäkuussa aloitin myös opinnäytetyön raportin laadinnan.

Elokuussa 2021 työni kävi tarkastettavana kahdella Oulun poliisilaitoksen tutkintasihteerillä. Laadin tutkintasihteerien kommenttien ja huomioiden sekä kurssitovereilta saamani vertaispalautteen pohjalta oppaasta toisen version ja lähetin sen jälleen poliisilaitoksen kommentoitavaksi. Elokuussa jatkoin tämän opinnäytetyöni raportin laadintaa.

Syyskuussa 2021 laadin oppaan viimeisen version poliisilaitokselta saamani palautteen pohjalta ja lähetin tämän tilaajalle otettavaksi käyttöön. Lisäksi syyskuussa viimeistelin tämän opinnäytetyöni raportin.

#### <span id="page-14-1"></span>**6.3 Formaatti**

Oppaan mahdollisina formaatteina punnitsin PDF-dokumentin, PowerPoint-esityksen ja opas videoiden välillä. Kaikki haastateltavat sekä sähköpostikyselyyn vastaajat olivat yhtä mieltä siitä, että oppaan tulisi olla mahdollisimman lyhyt, ytimekäs ja helposti selailtava. (Pekkala 2021; vastaaja A 2021; vastaaja B 2021; vastaaja C 2021.) Tutkinnanjohtajan ja tutkintasihteerin haastatteluissa nousi esiin toive, että opas olisi tutkijoille lähtökohtaisesti tutuimmassa, PDF-formaatissa. Heidän mielestään mahdollisesti aiheen kouluttajille olisi hyötyä myös opasvideoista tai PowerPoint-esityksestä, mutta nämä eivät palvelisi yhtä tehokkaasti rikostutkijoita. (Vastaaja A 2021; vastaaja B 2021.)

Ihmiset oppivat eri tavoin. Vertaiskeskusteluissa kurssitoverieni kanssa kävi ilmi, että osa heistä on hyvin visuaalisia oppijoita ja heille opasvideot olisivat hyödyllinen apuväline. Videoita voisi lisätä

myös PowerPoint-formaattiin. PowerPointin suljin kuitenkin formaattina pois siitä syystä, että PowerPoint-diaan mahtuu hyvin rajallinen määrä tekstiä ja tämä olisi tuonut ohjeeseen runsaasti tarpeetonta lisäpituutta.

Ajankäytöllisistä syistä, työ oli rajattava yhteen formaattiin. Tästä syystä päädyin valitsemaan rikostutkijoille tutuimman PDF-formaatin.

#### <span id="page-15-0"></span>**6.4 Oppaan sisältö**

Oppaan sisältä jakautuu kahteen osioon, johdantoon ja varsinaiseen ohjeeseen esitutkintapöytäkirjan sähköistämisestä.

*Johdanto.* Kirjoituksissa, kuten tämän opinnäyteyön produktina syntynyt opaskin on, tulee heti alussa tuoda selkeästi esiin, kenelle kirjoitus on tarkoitettu ja mitä se koskee (Korpela 2020, luettu 17.9.2021). Johdannon on tämän lisäksi myös tarkoitus kannustaa rikostutkijoita esitutkintapöytäkirjojen sähköistämiseen, tuomalla esille Oulun poliisilaitoksen rikostorjuntasektorin tahtotilan asian suhteen ja esittelemällä sähköisten esitutkintapöytäkirjojen hyötyjä perinteisiin paperisiin pöytäkirjoihin verrattuna.

*Oppaan sisältö.* Oppaan sisällön rajasin Oulun poliisilaitoksen alkuperäisen tilauksen sekä teemahaastatteluissa ja sähköpostikyselyissä nousseiden seikkojen perusteella. Tämä vaati tarkkaa harkintaa. Toisaalta oppaan tuli olla mahdollisimman lyhyt ja tiivistetty, jotta rikostutkijat ottaisivat sen käyttöön matalalla kynnyksellä. Toisaalta oppaan piti kuitenkin antaa valmiudet esitutkintapöytäkirjojen sähköistämiseen Oulun poliisilaitoksen asettamien vaatimusten mukaisesti. Lisähaastetta tiiviin oppaan laatimiseen antoi teemahaastatteluissa, sähköpostikyselyissä ja saamassani vertaispalautteessa noussut toive kuvien käytöstä selkeyttämään opasta. Päädyin lopulta viisi sivuiseen ohjeistukseen, joka sisälsi tekstien lisäksi myös kuvat PDF XChange Editor-ohjelmassa esiintyvistä valikoista ja painikkeista.

Oppaan johdannon jälkeiset tekstiosuudet kirjoitin selkeyden vuoksi käskymuotoon (Suomen kielen lautakunnan suosituksia, nimistönsuunnittelun ohjeita ja virkakieliohjeita, tietoa Kielitoimiston kielija nimiohjeista, testejä. Vinkkejä ohjetekstin tekijöille, luettu 17.9.2021).

Valmistunut opas sisältää kuvitetut ohjeet esitutkintapöytäkirjan sähköistämisen seuraaviin vaiheisiin:

- 1. Valmistelut.
- 2. Uuden pöytäkirjan luominen.
- 3. Tiedostojen OCR-muotoon muuntaminen.
- 4. Sivujen suunnan tarkastaminen ja tarvittaessa yksittäisten sivujen kiertäminen luettavaan muotoon.
- 5. Kirjanmerkkien tekeminen dokumenttiin.
- 6. Sisällysluettelo tekeminen.
- 7. Sivujen numerointi.
- 8. Kansilehden numerointi.
- 9. Liitteiden merkintä.
- 10. Salaukset ja hävittäminen.
- 11. Esitutkintapöytäkirjan tallentaminen optimoituna tiedostona.

*Liitteet.* Haastatteluiden perusteella tutkinnanjohtajalle ja tutkintasihteereille toimitettujen sähköisten esitutkintapöytäkirjojen laatu on pääsääntöisesti hyvä. Haastatteluissa kävi kuitenkin ilmi, että rikostutkijoiden heille toimittamissa pöytäkirjoissa oli muutamia yleisesti toistuvia virheitä. (Vastaaja A 2021; vastaaja B 2021.) Lisäksi sähköpostikyselyyn vastannut rikostutkija toi esiin, että oppaan olisi hyvä olla sellainen, jonka voi asettaa erityisesti alkuvaiheessa oman työaseman viereen, esimerkiksi seinälle, muistin tueksi (Pekkala 2021). Edellä mainittujen huomioiden pohjalta laadin oppaan liitteeksi yksi, A4-kokoisen muisti- ja tarkastuslistan, joka sisältää otsikkotasolla esitutkintapöytäkirjan sähköistämisen eri vaiheet sekä listan sähköisissä esitutkintapöytäkirjoissa yleisimmin havaituista virheistä.

Teemahaastatteluissa vastaajat toivat esiin, että oppaaseen tulisi myös saada muistilista salauksista. Eli konkreettinen lista rikostutkijalle, mitä asioita salataan milläkin lain viranomaisten toiminnan julkisuudesta 24§ 1 momentin alakohdalla. (Vastaaja A 2021; vastaaja B 2021.) Tällainen lista olikin jo käytössä Oulun poliisilaitoksen tutkintaryhmissä. Sain tutkintasihteeriltä listan käyttöön opasta varten ja muotoilin listasta liitteen kaksi koulutusoppaaseen.

## <span id="page-16-0"></span>**7 POHDINTA**

#### <span id="page-16-1"></span>**7.1 Sähköinen esitutkintapöytäkirja**

Esitutkintapöytäkirjan laatiminen sähköiseksi antaa lukuisia hyötyjä käsittelijöilleen ja nopeuttaa koko rikosprosessin etenemistä. Sähköisen esitutkintapöytäkirjan käytettävyys on huomattavasti paperista pöytäkirjaa parempi. Laajojenkin pöytäkirjojen selaaminen ja tarvittavien kohtien löytäminen kirjanmerkkien avulla on nopeaa. Pöytäkirjaan tehtävät pienet korjaukset, kuten sivujen, tekstien tai salausten ja salausleimojen lisääminen tai poistaminen on helppoa. Myös pöytäkirjan sivunumeroiden muokkaaminen jälkikäteen on helppoa. Kun valokuvaliitteet liitetään suoraan sähköisinä esitutkintapöytäkirjaan, kuvat säilyvät huomattavasti laadukkaampina, kuin paperille tulostettuna.

Sähköinen esitutkintapöytäkirja on saavutettavuudeltaan parempi, kuin perinteinen, paperinen pöytäkirja. Pöytäkirjoja ei tarvitse erikseen tilata arkistosta, vaan niihin pääsee käsiksi yhteisten verkkolevyjen ja projektikansioiden kautta. Tällöin työntekijät eivät ole sidottuna tiettyyn kiinteään kohteeseen, ja esimerkiksi etätyön tekeminen tehostuu. Samoin tutkintasihteereillä on mahdollisuus joustavammin tuurata toisiaan. Saavutettavuus näkyy myös pöytäkirjan liikkeissä rikostutkijan, tutkinnanjohtajan, tutkintasihteerin, syyttäjän ja käräjäoikeuden kesken erilaisten yhteisten verkkolevyjen kautta.

Rikostutkijan laatiessa itse tutkintasihteerin sijaan esitutkintapöytäkirjansa sähköiseen muotoon, vapautuu tutkintasihteereille merkittävä aikaresurssi käsitellä ja tarkastaa useampia pöytäkirjoja. Tällöin tutkintasihteereille eivät pääse kasvamaan juttupinoja ja tutkittavat rikosasiat liikkuvat ripeästi eteenpäin syyttäjälle. Aikaa säästyy myös pöytäkirjan liikkuessa sähköisesti, paperipostin sijaan. Esitutkintapöytäkirjojen sähköistäminen jo laatimisvaiheessa säästää myös aikaa tulostamiselta ja skannaamiselta sekä tietysti esimerkiksi vuositasolla merkittävästi tulostuspaperia ja musteita.

Kehittämistä esitutkintapöytäkirjojen sähköistämisen kanssa on rikostutkijoiden kouluttamisessa. Lisäksi edelleen paperisina arkistoon menevä materiaali syö pontta prosessin sähköistämisestä. Arkistoon menee edelleen paljon paperia. Muun muassa tulostettu versio esitutkintapöytäkirjasta, kaikki alkuperäiset paperisena toimitetut liitteet, käsin allekirjoitetut kuulustelut, henkilötietolehdet, käsin allekirjoitettu merkintälehti ja niin edelleen. Lisäksi valokuvien muuntaminen PDF-formaattiin heikentää niiden laatua. Tämän vuoksi sähköisen esitutkintapöytäkirjan rinnalla tulisi mielestäni edelleen toimittaa myös alkuperäiset kuvatiedostot jutuissa, joissa kuvien laadulla on suuri merkitys.

#### <span id="page-17-0"></span>**7.2 Produktin onnistuminen**

Oulun poliisilaitoksen kolmelta tutkintasihteeriltä, työn tilaajalta ylikomisario Kiiskiseltä ja sähköisiä esitutkintapöytäkirjoja laatineilta kurssitovereiltani saamani palautteen perusteella, produkti onnistui hyvin. Opas täytti tilaajan toiveet siltä osin kuin niitä oli asetettu. Valmistunut opas on lyhyt ja tiivis paketti, joka sisältää selkeät ohjeet esitutkintapöytäkirjan sähköistämiseen Oulun poliisilaitoksen asettamien vaatimusten mukaisesti. Oppaaseen ei liitteitä lukuun ottamatta otettu mitään ylimääräistä ja erityisesti rikostutkijoiden kouluttamisesta vastaavat tutkintasihteerit kokivat ylikomisario Kiiskiselle antamassa palautteessaan, että oppaasta tulee olemaan heille suuri apu tutkijoiden kouluttamisessa (Kiiskinen 2021.)

Oppaan sisältö perustuu tutkimusaineistossa esiin nousseisiin asioihin, jotka huomioin oppaan rakenteen, sisällön ja formaatin valinnassa. Laatimaani opasta on sen pituuden vuoksi helppo selailla. Selailua helpottamaan lisäsin, erään tutkintasihteerin toiveesta, oppaan jaettavaan PDFversioon myös kirjanmerkit (Kiiskinen 2021). Kirjanmerkkien avulla rikostutkija löytää helposti ohjeen kohdat, joita haluaa selata. Lisäksi lisää käytettävyyttä oppaalle tuovat sen liitteet. Liite yksi on tarkoitettu rikostutkijan, esimerkiksi työpisteen seinään, esille kiinnitettäväksi muistilistaksi esitutkintapöytäkirjan sähköistämisen vaiheista. Lisäksi muistilista sisältää tarkastettavat asiat, ennen pöytäkirjan palauttamista tutkinnanjohtajalle. Liite kaksi toimii rikostutkijan työkaluna, hänen määritellessään salauksia pöytäkirjaan.

Pituutta valmiille oppaalle tuli kansilehden ja kahden liitteen kanssa yhteensä kahdeksan sivua. Kun tätä vertaa Alvilan aikaisemin aiheesta tekemän 67 sivuiseen PowerPoint-diaesitykseen tai Poliisihallituksen laatimaan 39-sivuiseen PDF-ohjeeseen, ero käytettävyydeltään on selkeästi oppaani eduksi. Laatimani opas ei esittele PDF-XChange Editor-ohjelmiston ominaisuuksia läheskään samalla tarkkuudella, kuin aikaisemmat oppaat, mutta näin ei ollut tarkoituskaan. Mikäli yksittäinen rikostutkija haluaa perehtyä laajemmin kyseisen ohjelmiston käyttöön, hänellä on edelleen käytössä yllä mainitut laajemmat oppaat.

Produktin onnistumisesta olisi saatu selkeämpää dokumentaatiota, mikäli olisi ollut mahdollista järjestää koekäyttöjakso ja ottaa tästä palautteet. Valitettavasti aikataulutuksen venyminen ja toisaalta valmistumiseni lähestyminen eivät tätä sallineet, joten joudun tyytymään nyt saamaani palautteeseen. Koska saamani palaute oli lähtökohtaisesti hyvää, uskon kuitenkin, että oppaasta tulee olemaan merkittävää hyötyä Oulun poliisilaitokselle, heidän kouluttaessaan rikostutkijoitaan sähköisten esitutkintapöytäkirjojen laadintaan.

#### <span id="page-18-0"></span>**7.3 Lopuksi**

Tulevan Vitja-hankkeen vuoksi, pidän nykymallia sähköisestä esitutkintapöytäkirjasta ainoastaan välivaiheena. Uskon, että Vitja-hanke tulee tulevaisuudessa mahdollistamaan esitutkintapöytäkirjan laatimisen sähköisenä suoraan omalle alustalleen. Toisaalta Vitja-hanke on ollut vastatuulessa, eikä edelleenkään ole tietoa, milloin uusi järjestelmä saadaan poliisihallinnossa käyttöön.

Haastateltu tutkinnanjohtaja kiteytti seuraavaan lauseeseen hyvin, miksi Oulun poliisilaitoksen tulisi siirtyä laatimaan esitutkintapöytäkirjat sähköiseen muotoon.

*"Se on selkeää, se on helppoa ja nimenomaan tätä päivää"* (vastaaja B 2021).

## <span id="page-19-0"></span>**LÄHTEET**

Alvila, Aku 2019: Ohje sähköisen esitutkintapöytäkirjan laadinnasta, Poliisiammattikorkeakoulun opinnäytetyö/AMK.

Arikoski, Juha & Sallinen, Mika. 2007: Vastarinnasta vastarannalle. Helsinki: Työterveyslaitos.

Kananen, Jorma 2017: Laadullinen tutkimus pro graduna ja opinnäytetyönä. Jyväskylän ammattikorkeakoulun julkaisuja. Jyväskylä.

Korpela, Jukka 2020: Kirjoita asiaa. Arkisen asiakirjoittamisen opas. Luettavissa: [https://jkor](https://jkorpela.fi/kirj/index.html)[pela.fi/kirj/index.html](https://jkorpela.fi/kirj/index.html) . Luettu 17.9.2021.

Kosonen, Karri & Buhanist, Paul & Kesäjärvi, Sami & Kymäläinen, Pasi & Lehtonen, Tomi & Salonen, Jarmo & Tanskanen, Tiina 1999: Muutoksen etulinjassa: Kirja kehittämiseen. Karisto, Hämeenlinna.

Kiiskinen, Markus. 2020. Ylikomisario, tutkintayksikkö, Oulun poliisilaitos. Sähköposti 16.11.2020.

Kiiskinen, Markus 2021. Ylikomisario, tutkintayksikkö, Oulun poliisilaitos. Sähköposti 3.8.2021.

KvaliMOTV, Teemahaastattelu. Luettavissa: [https://www.fsd.tuni.fi/menetelmaope](https://www.fsd.tuni.fi/menetelmaopetus/kvali/L6_3_2.html)[tus/kvali/L6\\_3\\_2.html](https://www.fsd.tuni.fi/menetelmaopetus/kvali/L6_3_2.html) . Luettu 17.9.2021.

Käräjäsihteeri. 15.9.2021. Oulun käräjäoikeus. Sähköposti.

Lanning, Harri & Roiha, Mikko & Salminen Antti. 1999: Matkaopas muutokseen. Helsinki: Kauppakaari OYJ.

Pekkala, Joonas. 2021. Rikostutkija, vaativa tutkinta, Oulun poliisilaitos. Sähköpostikysely 16.6.2021.

Pirinen, Helka. 2014: Esimies muutoksen johtajana. Helsinki. Talentum Media Oy.

Poliisihallitus 2016: Käsikirja esitutkintapöytäkirjan laadinnasta. Liite 1. POL-2016-8514.

Poliisihallitus 2019: Käsikirja esitutkintapöytäkirjan laadinnasta. Liite 4. POL-2016-8514.

Suomela, Saana 2017: Syyttäjälaitoksen ja yleisten tuomioistuinten asian- ja dokumentinhallinnan kehittämishanke (AIPA) – Sähköisten istuntokäsittelyiden kokeilut käräjäoikeuksissa. Haaga-Helia ammattikorkeakoulun opinnäytetyö/Johdon assistenttityön ja kielten koulutusohjelma.

Suomen kielen lautakunnan suosituksia, nimistönsuunnittelun ohjeita ja virkakieliohjeita, tietoa Kielitoimiston kieli- ja nimiohjeista, testejä. Vinkkejä ohjetekstin tekijöille. Luettavissa: [https://www.ko](https://www.kotus.fi/ohjeet/virkakieliohjeita/ohjeita_ohjeiden_tekijoille)[tus.fi/ohjeet/virkakieliohjeita/ohjeita\\_ohjeiden\\_tekijoille](https://www.kotus.fi/ohjeet/virkakieliohjeita/ohjeita_ohjeiden_tekijoille) . Luettu 17.9.2021.

Suunnannäyttäjät 2017: Oikeusministeriön Aineistopankki-hanke (AIPA). Luettavissa: [https://www.suomidigi.fi/suunnannayttajat-kilpailu/suunnannayttajat-2017/suunnannayttajat-2017](https://www.suomidigi.fi/suunnannayttajat-kilpailu/suunnannayttajat-2017/suunnannayttajat-2017-oikeusministerion) [oikeusministerion](https://www.suomidigi.fi/suunnannayttajat-kilpailu/suunnannayttajat-2017/suunnannayttajat-2017-oikeusministerion) . Luettu 17.9.2021.

Syyttäjälaitoksen ja yleisten tuomioistuinten asian- ja dokumentinhallinnan kehittämishankkeen (AIPA) jatkotoimikausi 1.1.2019-30.11.2021. Luettavissa: [https://oikeusministerio.fi/hanke?tun](https://oikeusministerio.fi/hanke?tunnus=OM007:00/2015)[nus=OM007:00/2015](https://oikeusministerio.fi/hanke?tunnus=OM007:00/2015) . Luettu: 8.8.2021.

Vastaaja A. 20.5.2021. Tutkintasihteeri, Oulun poliisilaitos. Teemahaastattelu.

Vastaaja A. 16.9.2021. Tutkintasihteeri, Oulun poliisilaitos. Sähköposti.

Vastaaja B. 3.6.2021. Tutkinnanjohtaja, Oulun poliisilaitos. Teemahaastattelu.

Vastaaja C. 21.6.2021. Nuorempi konstaapeli, Oulun poliisilaitos. Sähköpostikysely.

Vilkka, Hanna & Airaksinen, Tiina 2003: Toiminnallinen opinnäytetyö. Jyväskylä, Tammi.

## <span id="page-21-0"></span>**LIITTEET**

- Liite 1. Teemahaastattelurunko apukysymyksineen
- Liite 2. Sähköpostikyselyn kysymykset rikostutkijoille
- Liite 3. Tutkimustiedote ja suostumus haastattelu- ja kyselytutkimukseen osallistuville
- Liite 4. Pikaopas sähköisen esitutkintapöytäkirjan laadintaan, Oulun poliisilaitos

#### **Liite 1**

Teemahaastattelurunko apukysymyksineen:

- 1. Sähköinen esitutkintapöytäkirjan hyödyt
- 2. Sähköisen esitutkintapöytäkirjan laadintaan siirtymisen suurimmat haasteet
	- o Tutkijoiden asenteet/muutosvastarinta/motivointi uuden asian opettelua kohtaan?
	- o Tiedon puute?
	- o Koulutuksen järjestäminen ja ohjaaminen?
	- o Oppaan jakelu ja käyttöönotto?
- 3. Oppaan formaatti, laajuus, rakenne ja jakelu
	- o PDF, PowerPoint, video, muu?
	- o Miten formaatti, laajuus ja rakenne palvelisivat parhaiten tutkijoiden koulutusta?
	- o Miten tutkijat saisivat siitä mahdollisimman paljon hyötyä?
	- o Mikä on mielestänne oppaan maksimi sivumäärä?
- 4. Oppaan sisältö
	- $\circ$  Jätetäänkö oppaasta kaikki tämän sisältökohdan alla mainittu pois ja kirjataan vain itse laatimisprosessin vaatimat ohjeet?
	- o Laaditaanko oppaaseen lyhyt johdanto, niin sanottu "kannustuspuhe", jossa sähköisen esitutkintapöytäkirjan hyödyt ja siirtymisen aikataulu hallinnossa tuodaan esiin?
	- o Tuleeko oppaaseen tai liitteenä sisällyttää pelkistetty versio "tutkinnan rahtikirjasta"?
	- o Toimiiko oppaassa liitteenä tutkijoille muistin tueksi otsikkotasolla laadittu A4 "pikaohje", jossa olisi sisäiset linkitykset oppaan teksteihin?
	- o Tuleeko oppaassa tai sen liitteissä käydä myös läpi tutkijoiden yleisimmät virheet, joita sähköisiin esitutkintapöytäkirjoihin havaintojenne perusteella tulee?
	- o Tuleeko oppaaseen tai liitteenä sisällyttää salausten rautalankaohjeet?
	- o Tuleeko oppaaseen ohjeistaa, minne valmiit pöytäkirjat toimitetaan, vai vaihteleeko tämä tutkintaryhmittäin? Tulisiko tämä yhdenmukaistaa eri tutkintaryhmien välillä?
	- o Suppea tutkinta edelleen paperisena (kenttämiehet)?
	- o Tuleeko oppaaseen ohjeistaa yhdenmukaisesti, kuinka paperisen ja muun fyysisen aineiston mukana toimitetaan tutkintasihteerille/tutkinnan johtajalle tieto, että asiassa on laadittu sähköinen esitutkintapöytäkirja, vai vaihteleeko tämä tutkintaryhmittäin?
- o Tuleeko sähköisen esitutkintapöytäkirjan kansilehdelle tulla merkintä, että kyseessä sähköinen esitutkintapöytäkirja?
- 5. Tutkijoiden yleisimmät virheet sähköisen esitutkintapöytäkirjan laadinnassa
	- o Top 5 tai top 10 virheet?
- 6. Arkistointi
	- o Miten yksittäinen tutkija voi omalla toiminnallaan vähentää fyysisesti arkistoitavaa paperimäärää?
		- Wacom-laite?
		- Miten muuten?

Tämän haastattelurungon lisäksi, tutkintasihteerin teemahaastattelussa, häntä pyydettiin kertomaan sähköisen esitutkintapöytäkirjan liikkeistä rikosprosessin aikana aina tutkijalta, loppukädessä käräjäoikeuteen.

#### **Liite 2**

Sähköpostikyselyn kysymykset rikostutkijoille:

- 1. Mitkä asiat koit kohdallasi suurimmaksi haasteeksi aloittaa sähköisten esitutkintapöytäkirjojen laatimisen?
	- Haasteina on voinut olla esimerkiksi:
		- Kiire töissä.
		- Tiedon puute.
		- Perehdytysmateriaalin puute.
		- Vaikeus muuttaa vanhoja rutiineja.
		- Haasteet/epäilyt/ahdistus ajatuksen tasolla uuden, tuntemattoman, asian opettelussa.
		- Perehdytyksen puute.
		- Uuden ohjelman käytön opettelu.
		- Muut asiat, jotka epäilyttivät sähköisen esitutkintapöytäkirjan laatimisen opettelussa.
- 2. Ohessa liitteenä Poliisihallituksen ohje sähköisten esitutkintapöytäkirjojen laadintaan POL-2016-8514, liite 4 (13.6.2019). Mitä hyviä puolia näet ohjeessa?
- 3. Mitä ongelmia/haasteita näet edellä mainitussa ohjeessa, jos sinun tulisi yksistään tämän ohjeen avulla opetella laatimaan sähköisiä esitutkintapöytäkirjoja?
- 4. Millaisia vaatimuksia asettaisit oppaalle, joka ohjaa tutkijan laatimaan ensimmäistä sähköistä esitutkintapöytäkirjaansa?
- 5. Vapaa sana kokemuksista sähköisestä esitutkintapöytäkirjasta.

**Liite 3**

Tutkimustiedote ja suostumus haastattelu- ja kyselytutkimukseen osallistuville:

Tutkimustiedote ja suostumus haastattelu- ja kyselytutkimukseen lähetetään sähköpostilla haastateltaville, ennen kuin haastattelusta tai kyselystä sovitaan haastateltavien kanssa. Suostumukset haastatteluun ja kyselyyn otetaan sähköpostin välityksellä, samassa yhteydessä sovitaan haastateltavien kanssa haastatteluajankohdat ja sähköpostikyselyyn vastaamisen takarajat.

Sähköpostitiedote ja suostumus, teemahaastattelut:

*"Oulun poliisilaitos on tilannut Poliisiammattikorkeakoulun AMK-tutkinnon toiminnallisena opinnäytetyönä toteutettavan oppaan sähköisen esitutkintapöytäkirjan laadinnasta Oulun poliisilaitoksella. Oulun poliisilaitokselle kohdennetun oppaan laatiminen edellyttää aineiston keräämistä myös teemahaastatteluina. Haastatteluilla pyritään saamaan aiheeseen liittyvää tietoa tutkinnanjohtajalta sekä tutkintasihteeriltä, jotka käsittelevät rikostutkijoiden laatimia sähköisiä esitutkintapöytäkirjoja.*

*Pyydän suostumustanne teemahaastatteluun. Suostumuksenne voitte antaa vastaamalla tähän sähköpostiviestiin. Suostumuksen jälkeen otan teihin yhteyttä haastatteluajan sopimiseksi ja lähetän teemahaastattelun teemat apukysymyksineen teille ennakkoon.*

*Ystävälisin terveisin Tuomas Lepistö Nuorempi konstaapeli Oulun poliisilaitos"*

Sähköpostitiedote ja suostumus, sähköpostikysely:

*"Oulun poliisilaitos on tilannut Poliisiammattikorkeakoulun AMK-tutkinnon toiminnallisena opinnäytetyönä toteutettavan oppaan sähköisen esitutkintapöytäkirjan laadinnasta Oulun poliisilaitoksella. Oulun poliisilaitokselle kohdennetun oppaan laatiminen edellyttää aineiston keräämistä myös sähköpostikyselyinä. Kyselyillä pyritään saamaan aiheeseen liittyvää tietoa Oulun poliisilaitoksen rikostutkijoilta, jotka ovat vastikään opetelleet laatimaan esitutkintapöytäkirjoja sähköisessä muodossa.*

*Pyydän suostumustanne sähköpostikyselyyn. Suostumuksenne voitte antaa vastaamalla tähän sähköpostiviestiin. Suostumuksen jälkeen otan teihin yhteyttä vastaamisen aikataulun sopimiseksi ja lähetän kyselyn sähköpostiinne.*

*Ystävälisin terveisin Tuomas Lepistö Nuorempi konstaapeli Oulun poliisilaitos"*

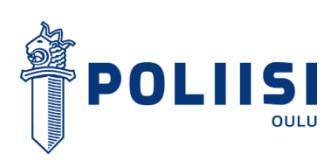

# PIKAOPAS SÄHKÖISEN ESITUTKINTAPÖYTÄKIRJAN LAADINTAAN

Oulun poliisilaitos

Lepistö Tuomas POL POLAMK 21.9.2021

## POLIISI

## **1 SÄHKÖINEN ESITUTKINTAPÖYTÄKIRJA**

Oulun poliisilaitoksen tavoitteena on kouluttaa rikostorjunnan henkilöstönsä sähköisten esitutkintapöytäkirjojen laadintaan lähitulevaisuudessa. Tämän pikaoppaan tarkoitus on tukea tätä työtä. Tämä on step-by-step ohje sähköisen esitutkintapöytäkirjan laadintaan PDF-XChange Editor ohjelmalla. Tarkemmin ohjelmiston ominaisuuksia esitellään Poliisihallituksen ohjeen POL-2016- 8514 liitteessä 4.

Esitutkintapöytäkirjan laatiminen sähköisenä antaa lukuisia hyötyjä käyttäjilleen. Esitutkintapöytäkirjojen selaaminen, muokkaaminen sekä materiaalin lisääminen ja poistaminen helpottuvat pöytäkirjan ollessa sähköisessä muodossa. Lisäksi esitutkintapöytäkirjojen siirtyminen syyttäjälle nopeutuu ja saavutettavuus laitoksen sisällä paranee.

Tämän oppaan liitteeksi on laadittu A4 kokoa oleva muistilista tutkijalle (liite 1), joka sisältää sähköisen esitutkintapöytäkirjan laatimisen vaiheet sekä listan tarkastettavista asioista ennen pöytäkirjan toimittamista tutkinnanjohtajalle.

## **2 SÄHKÖISEN ESITUTKINTAPÖYTÄKIRJAN LAATIMINEN**

#### **2.1 Valmistelut**

Luo pöytäkirjaa varten juttunumerolla nimetty kansio. Tallenna kaikki valmiiksi sähköisessä muodossa oleva materiaali, kuten tutkintailmoitus, merkintälehti, pakkokeinot sekä muut Patjasta saatavat dokumentit, Wacom-laitteella allekirjoitetut kuulustelut, kansilehti ja valokuvaliite suoraan PDF-muodossa luomaasi kansioon omiksi erillisiksi tiedostoikseen. Muista poistaa Kameleonlomakkeiden ohjeet, ennen PDF muotoon muuttoa.

Skannaa tarvittavat paperiset dokumentit, kuten käsin allekirjoitetut kuulustelut ja paperiset liitteet, PDF-muotoon luomaasi kansioon omiksi tiedostoikseen. Nimeä tiedostot valmiiksi tämän ohjeen sivun 2 taulukon "Kirjanmerkit [1\*]" mukaisesti. Käytä mahdollisimman vähän paperista skannattuja tiedostoja niiden heikomman laadun ja luettavuuden vuoksi.

**Ohjelmiston asetukset tallentuvat aina konekohtaisesti, joten kun asetat asetukset ensimmäisellä kerralla tämän ohjeen mukaisesti, niin jatkossa ne löytyvät valmiiksi ko. tietokoneen PDF-XChange Editor ohjelmasta.**

## **POLIISI**

#### **2.2 Luo uusi pöytäkirja**

Avaa PDF- XChange Editor → "Tiedosto" → "Uusi dokumentti" → "Yhdistä tiedostoja yhdeksi PDF tiedostoksi" → valitse "Lisää tiedostoja" alta haluamasi dokumentit → vaihda dokumenttien järjestys oikeaksi "nuoli"-symboleilla → "OK".

Mikäli olet tallentanut kaikki osiot erillisinä PDF-dokumentteina ja nimennyt tiedostot valmiiksi kirjanmerkkien [1\*] mukaan (sivu 2), voit luoda kirjanmerkit dokumenttiin jo tässäkin vaiheessa. Kun dokumentit ovat järjestyksessä, valitse valintaikkunan vasemmasta alareunasta "asetukset" → valitse kohtaan "kirjanmerkit" asetus "kopioi kaikki" ja aktivoi valinta

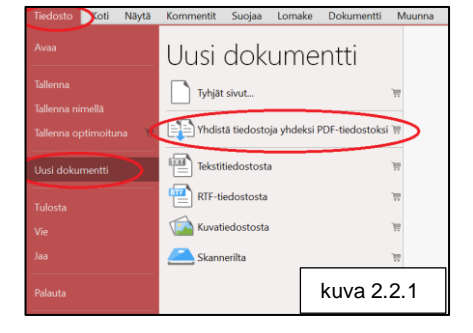

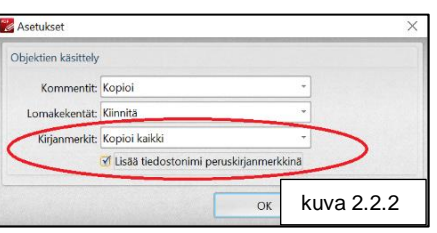

kohtaan "Lisää tiedostonimi peruskirjanmerkkinä". **Ohita tämän ohjeen kohta 2.5.**

#### **2.3 Muunna tiedostomuoto**

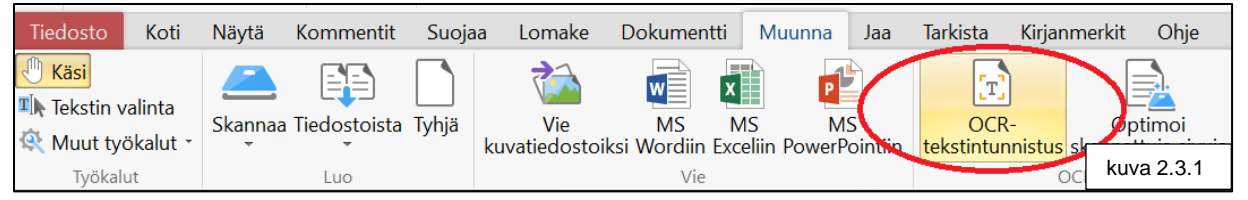

Valitse "Muunna"-välilehti → "OCR-tekstintunnistus" → Asetuksiksi "Ensisijainen kieli": "finnish", "Tarkkuus": "High" ja "Laatu": "300", "Tulostustapa": "Luo uusi hakukelpoinen PDF", valinta kohtaan "Automaattinen oikaisu" → "OK".

## **2.4 Tarkasta sivujen suunta ja kierrä tarvittaessa yksittäiset sivut luettavaan muotoon (pysty/vaaka)**

Mikäli OCR- muotoon muuttamisen jälkeen kaikki sivut eivät ole luettavassa muodossa (esimerkiksi vaakasuuntainen PDF on pystysuunnassa tai sivu on ylösalaisin), kierrä ko. sivut siten, että teksti on helposti luettavissa. Mene ko. sivulle → valitse "Dokumentti"-välilehti  $\rightarrow$  "Kierrä"  $\rightarrow$  aseta valinta kohtaan "Nykyinen sivu"  $\rightarrow$  valitse "OK".

#### **2.5 Luo kirjanmerkit dokumenttiin (ohita, mikäli jo luotu)**

Siirry kansilehdelle käyttäen sivun alareunassa olevia nuolinäppäimiä. Paina hiiren oikeaa valintapainiketta ja valitse "Lisää kirjanmerkki" → kirjoita "Kansilehti". Siirry sivun alareunan nuolinäppäimellä

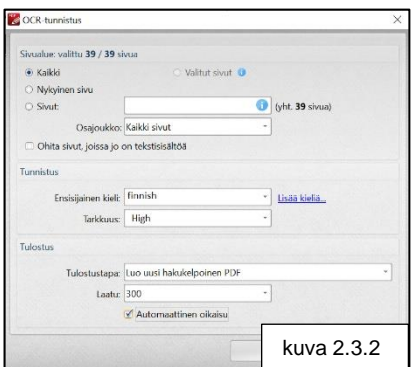

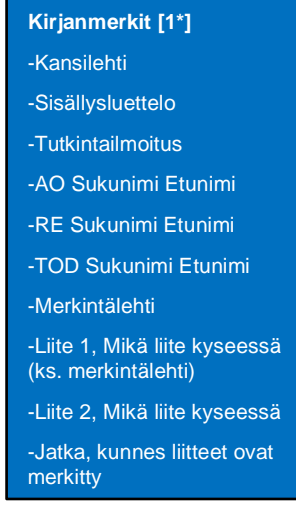

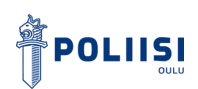

tutkintailmoituksen etusivulle. Lisää kirjanmerkki tekstillä "Tutkintailmoitus". Tee sama koko dokumentille siten, että nimeät jokaisen osion ja liitteen omaksi kirjanmerkikseen oheisen mallin [1\*] mukaan.

#### **2.6 Tee sisällysluettelo**

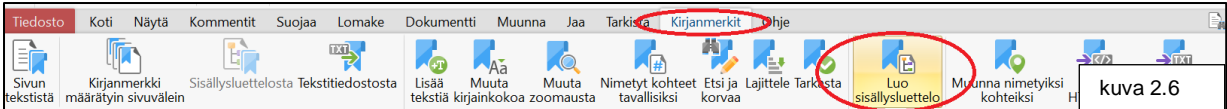

Sisällysluettelo tehdään, mikäli pöytäkirjassa on **yli 50 sivua. Sisällysluetteloon ei tule kansilehteä. Poista kansilehden kirjanmerkki ennen luontia.**

Mene välilehdelle "kirjanmerkit" → valitse "Luo sisällysluettelo" → vaihda valintaruudun oikean reunan "Sivun asetukset"-kohdasta, "Sisällysluettelo ennen sivua" valintaruutuun numero 2 → "Luo" → tämän jälkeen luo sisällysluettelolle oma kirjanmerkki**. Luo lopuksi kansilehdelle uusi kirjanmerkki.**

#### **2.7 Sivujen numerointi**

### **Sivut numeroidaan juoksevalla numerolla**

**kansilehdestä viimeisen liitteen loppuun.** Siirry "Dokumentti"-välilehdelle. → "Ylä- ja alatunniste". → Valitse alasveto-laatikosta "Lisää" (kuva 2.7.1). → Mene kohtaan "Oikea ylätunnisteen lohko". → Valitse lohkon omasta alasveto-laatikosta "muokkaa sivunumeron tyyliä" (asetukset, kuva 2.7.2).  $\rightarrow$  Vaihda ruudun oikean reunan "Ulkoasun asetukset" oheisen kuvan 2.7.3 mukaiseksi. Määrittele ulkoasun asetukset kuitenkin aina pöytäkirjan ehdoilla. Tarkista sivunumeroiden luonnin jälkeen erityisesti liitteet, miten numerointi näkyy näissä.

Tarvittaessa muuta ulkoasun asetuksia siten, että sivunumerointi on luettavissa joka sivulla. → Valitse "Sivualueen asetukset".  $\rightarrow$  Aseta valinta kohtaan "Sivut" ja anna kenttään arvo alkaen 2 ja päättyen arvoon 9999 (kuva 2.7.4). Tämä jää koneellesi oletusasetukseksi ja asettaa sivunumeron dokumenttiisi ja tuleviin

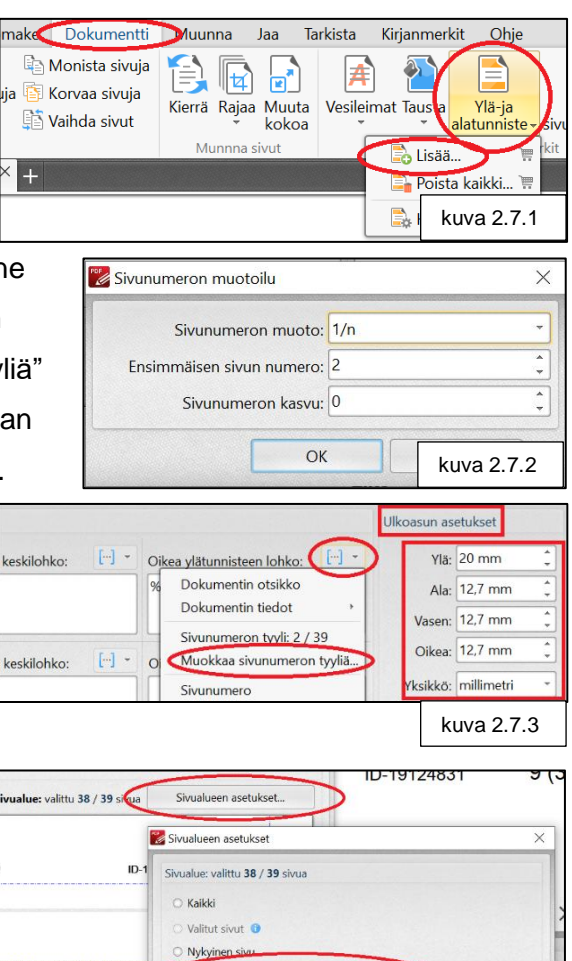

 $\bullet$  Sivut:

2-9999

Osajoukko: Kaikki sivut

kuva 2.7.4

 $\overline{\mathbf{O}}$  (yht

OK

dokumentteihisi aina 9999 sivuun saakka. Asetus ei luo dokumenttiisi ylimääräisiä tyhjiä sivuja.

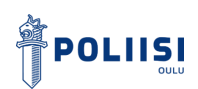

**Mikäli teet sivualueen asetusten määrittelyjä useamman kerran, muista tyhjentää "oikea ylätunnisteen lohko"-lokero muutosten välissä. Muutoin kaikki muutokset näkyvät päällekkäin.**

#### **2.8 Kansilehden numerointi**

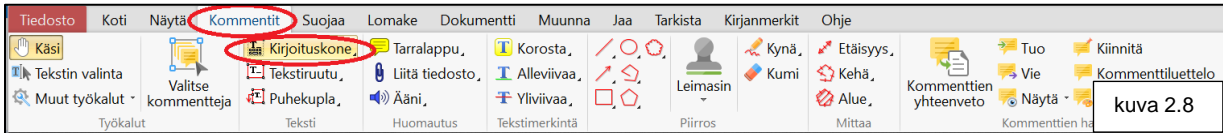

Valitse "Kommentit" → "Kirjoituskone" → lisää kansilehdelle asiakirjan kokonaissivumäärä kansilehden oikeaan yläkulmaan, sulkeiden sisällä olevaan tyhjään tilaan. Tarvittaessa pääset muuttamaan kirjoituskoneen fonttia painamalla "Kirjoituskone"-työkalun kohdalla hiiren oikeaa valintapainiketta ja valitsemalla sieltä hiiren vasemmalla valintapainikkeella "Kommenttityylipaletti".

#### **2.9 Liitteiden merkintä**

Merkitse jokaiseen liitteeseen, liitteen ensimmäiselle sivulle, oikeaan yläreunaan, noin 3–4 cm oikeasta reunasta, liitteen numero. "Kommentit" → "Kirjoituskone" → Kirjoita teksti "LIITE xx" oikealle paikalleen. Tarkasta, ettei tekstit mene sivunumeroinnin päälle. **Liite-merkintä riittää liitteen ensimmäiselle sivulle.**

#### **2.10 Salaukset ja hävittäminen**

Valitse "Kommentit" → "Leimasin" → "Leimasimet-paletti" → valitse alasvetolaatikosta "Lisää uusi" → "Uusi leimasin tiedostosta" → "Projektit"-kansio → "POLIISIKUVAT 2021" → "Salassapitoleimat uudet 26.2.2021".

tit Suojaa Lomake Dokumentti Kirjoituske cone, Darralappu **T** Korosta 鳳 T-Tekstiruutu  $\theta$  Liitä tiedosto, **I** Alleviivaa **T** Tekstin valinta Muut työkalut \* ko 但 Puhekupla (4) Ääni **T** Yliviivaa **APPROVED** AS IS **CONFIDENTIAL** Approved As Is Confidential **EXPERIMENTAL DEPARTMENTAL** DRAFT Denartmental Draft Experimental **FOR COMMENT EXPIRED FINAL** leimasimet-naletti kuva 2.10.1

Etsi samasta paikasta myös "käyttö rajoitettuleimat 11.3.2021".

Valitse oikea salausleimasin painamalla hiiren vasenta valintanäppäintä, vie leimasin hiirellä haluamaasi kohtaan dokumenttia painamalla jälleen vasenta näppäintä. Valitse "Kommentit" välilehden vasemmasta yläreunasta "Käsi"-symboli, jonka jälkeen voit asetella leimasimen tarkemmin oikeaan kohtaan. Tarvittaessa voit muuttaa leimasimen kokoa pienemmäksi pöytäkirjan luettavuuden parantamiseksi.

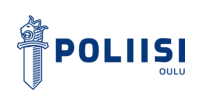

**Kaikki erilaiset salausleimat tulee laittaa salattavan kohteen sisältävän sivun lisäksi myös esitutkintapöytäkirjan kansilehdelle.** 

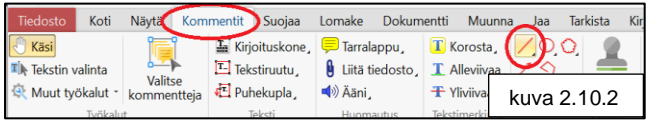

**Kansilehdellä jokaisen leiman alle tulee lisätä "Kirjoituskoneella" teksti, joka osoittaa millä sivuilla esitutkintapöytäkirjaa ko. salausleimasinta on käytetty. Yksittäinen salaus merkitään piirtotyökalulla piirtämällä punainen viiva (kuva 2.10.2) salattavan sanan, lauseen, virkkeen tai kappaleen alkuun ja loppuun. Samalla lisätään kyseisen salauksen leimasin sivulle, johon salaus on merkitty.**

Yleisimmät esitutkintapöytäkirjoissa tarvittavat salaukset liitteessä 2.

**Hävitä henkilötunnusten loppuosat ja osoitteet "Suojaa"-välilehden kautta.** Valitse "Suojaa" → "Merkitse hävitettäväksi" → Piirrä kehys hävitettävän tekstin osan päälle → Valitse "Toteuta

valittu"

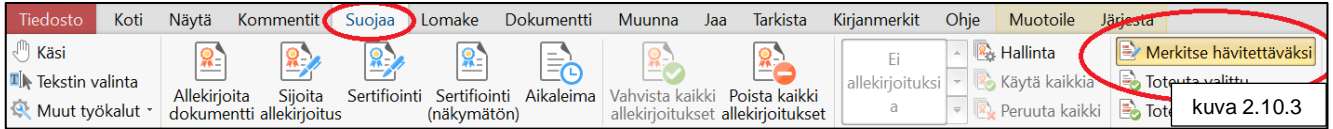

#### **2.11 Tallenna esitutkintapöytäkirja optimoituna tiedostona**

Valitse "Tiedosto" → "Tallenna optimoituna". **Lopuksi poista "optimized" teksti tiedoston nimestä.**

#### **2.12 Muuta**

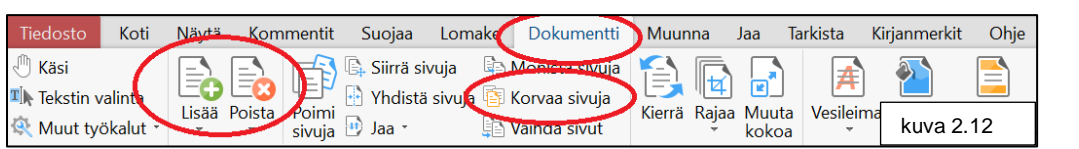

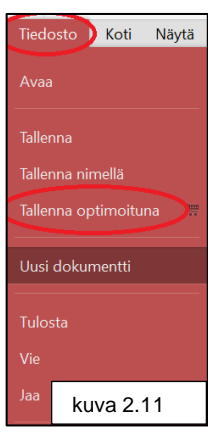

PDF-XChange Editor-ohjelmisto mahdollistaa sivujen lisäämisen, poistamisen ja korvaamisen toisilla. Nämä ominaisuudet löytyvät "Dokumentti"-välilehden alta. Käyttäessä näitä ominaisuuksia, muista varmistaa kirjanmerkkien toimivuus sekä sivunumeroinnin ja liitteiden nimeämisen oikeellisuus. Kun uusia sivuja on tuotu, muunna uudestaan koko asiakirja OCRtekstintunnistus muotoon.

## **3 LIITTEET**

**Liite 1, A4 muisti- ja tarkastuslista laatimisen tueksi**

**Liite 2, Yleisimmät salaukset pöytäkirjoissa**

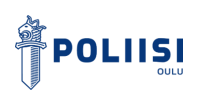

### **LIITE 1, A4 MUISTI- JA TARKASTUSLISTA LAATIMISEN TUEKSI**

- 1. Valmistelut (muunna kaikki materiaali pdf-tiedostoiksi ja nimeä tiedostot).
- 2. Luo uusi pöytäkirja.
- 3. Muunna tiedostomuoto OCR-muotoon.
- 4. Tarkasta sivujen suunta ja kierrä tarvittaessa yksittäiset sivut luettavaan muotoon (pysty/vaaka).
- 5. Tee kirjanmerkit dokumenttiin.
- 6. Tee sisällysluettelo (jos yli 50 sivua).
- 7. Sivujen numerointi.
- 8. Kansilehden numerointi.
- 9. Liitteiden merkintä.
- 10.Salaukset ja hävittäminen.
- 11.Tallenna esitutkintapöytäkirja optimoituna tiedostona.

## **LOPUKSI TARKASTA VIELÄ**

- Allekirjoitukset (valokuvaliite ja merkintälehti) (kysy sähköisestä allekirjoituksesta tutkintasihteeriltä).
- Kansilehden merkinnät (myös mahdolliset viittaukset toisiin pöytäkirjoihin).
- Kaikkien kirjanmerkkien linkitysten toimivuus.
- Sivunumerointi jokaisella sivulla.
- Salaukset (oikeat leimat ja puuttuuko salauksia).
- Hävittäminen (henkilötunnusten loppuosat ja osoitetiedot).
- Sisällysluettelo yli 50 sivuisiin pöytäkirjoihin (sisällysluettelon lisääminen jälkeenpäin työlästä, koska tällöin täytyy korjata myös mm. sivunumerot ja salausten sivunumerot kansilehdelle).

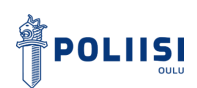

## **LIITE 2, YLEISIMMÄT SALAUKSET PÖYTÄKIRJOISSA**

#### Kohta 4

− Epäillyn rekisterikuva.

#### Kohta 23

- − Tulotiedot ja varallisuus
- − Tuet ja etuudet
- − tiedot luonnollisesta henkilöstä ulosottovelallisena
- − Tiliotteet, joissa näkyy muutakin kuin rikokseen liittyvää tietoa

#### Kohta 25

- − Lääkärinlausunnot
- − Terveydentila
- − Vammaisuus
	- o Kuvaukset vammoista (ei tarvitse olla koko lause tai kappale)
- Sosiaalihuollon tai työhallinnon asiakastiedot, saadut edut yms.
- − KELA:n/työttömyyskassa pöytäkirjat kokonaan
- − Seksuaalinen käyttäytyminen

#### Kohta 26

- − Yksityiselämän arkaluonteiset asiat
- − Valokuvaliitteet vammoista tai kodin sisältä
- − Epäillyn kuva
- − Turvakamerakuvat ja tallenteet, revikatallenteet
	- o Jos elinolosuhteisiin/elintapoihin liittyvää, niin salataan kohdalla 32

#### Kohta 28

− Kiinniottotiedot

#### Kohta 31

- − Salaiset puhelinnumerot
- − Tiedot asuinpaikasta ja yhteystiedoista, jos henkilö on perustellusti pyytänyt ne salaamaan
	- o Jos turvakielto, osoitetta ei saa näkyä missään. Tulee poistaa myös PATJA:lta

#### Kohta 32

- − Tiedot elintavoista ja henkilökohtaisista oloista
- − Osallistuminen yhdistystoimintaan tai harrastuksiin
- − Tiedot perhe-elämästä
- − Tilinumerot
- − Edunvalvonta